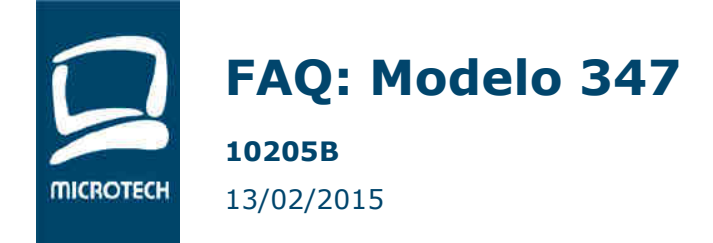

Un año más, las empresas debemos hacer frente a nuestra obligación de realizar las llamadas "declaraciones informativas". Debido a su complejidad y a los cambios en los últimos años, el 347 (**Declaración Anual Operaciones**) es, sin duda, la estrella de las "informativas".

En este artículo os ofrecemos unas instrucciones claras de cómo agilizar los trámites de presentación mediante las herramientas de Telematel.

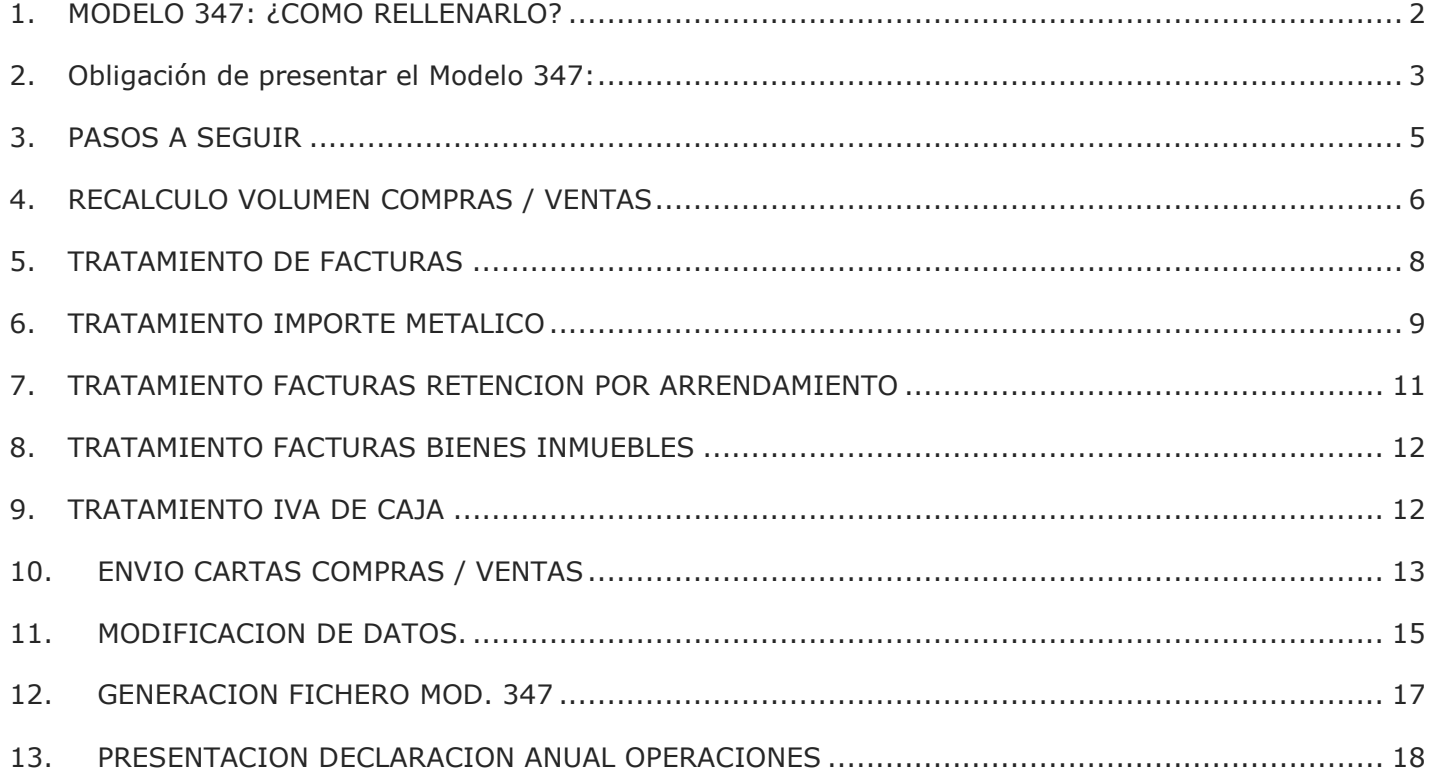

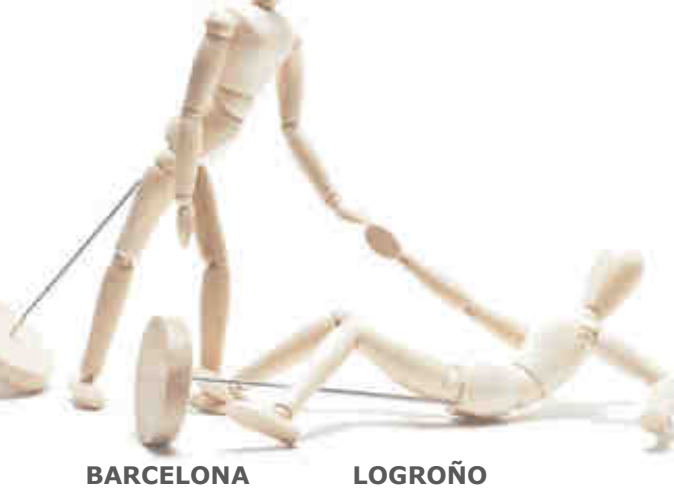

08035 Barcelona

Berruguete, 114, Bajos Ronda de los Cuarteles 54, 1 C 26005 Logroño

**MADRID** Gran Via 6, 4 Planta 28013 Madrid

**A CORUÑA** Juan Flórez 8 15004 A Coruña **LAS PALMAS** Profesor Lucas Arencibia, 4 35200 – Telde (Las Palmas)

■ 93 274 90 43

■ 941 10 62 84

■ 91 277 67 72

■ 981 10 50 06

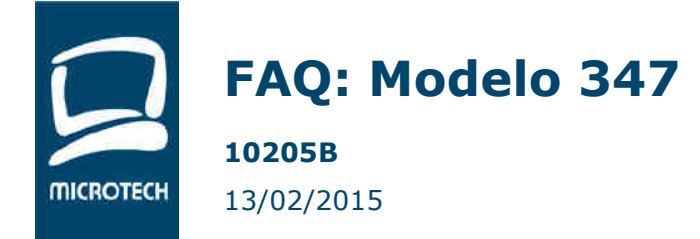

#### **1. MODELO 347: ¿COMO RELLENARLO?**

El **Modelo 347** es una declaración anual informativa de operaciones con terceras personas. Los empresarios y profesionales están obligados a la presentación del **Modelo 347** siempre que hayan realizado operaciones con terceros por importe superior a **3.005,06 euros** durante el año natural, computando de forma separada las entregas y las adquisiciones de bienes y servicios.

La declaración del **Modelo 347** es de carácter obligatorio y se presenta en el mes de febrero del ejercicio siguiente a aquel a que se refiere las operaciones con terceros que se incluyen.

En la declaración del Modelo 347 se desglosará la información sobre estas operaciones **de forma trimestral**. A tales efectos, se computarán de forma separada las entregas y las adquisiciones de bienes y servicios. Para cada trimestre, contaremos con un importe de compras o ventas, cabe la posibilidad que el importe de las operaciones trimestrales sea inferior a 3.005,06 euros. El volumen de operaciones trimestral se contabilizará según los criterios de contabilización de la **Ley del IVA**. Como norma general, la fecha del devengo del impuesto será la fecha que debemos considerar para considerar un trimestre u otro.

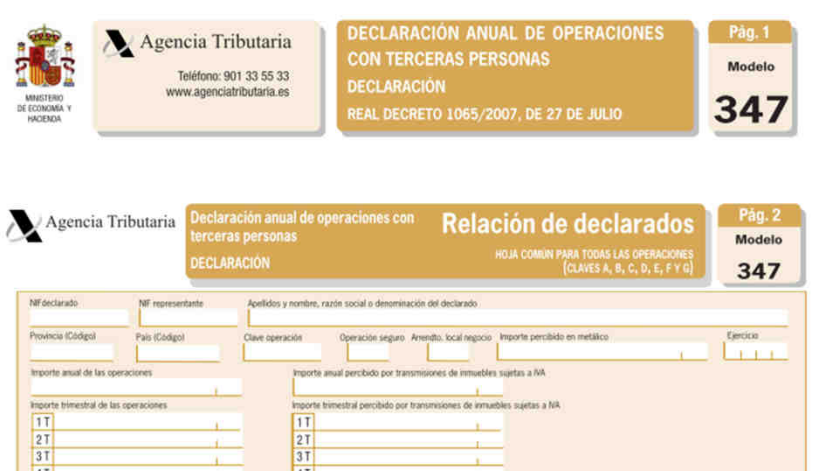

**BARCELONA** 08035 Barcelona

Berruguete, 114, Bajos Ronda de los Cuarteles 54, 1 C **LOGROÑO** 26005 Logroño

**MADRID** Gran Via 6, 4 Planta 28013 Madrid

**A CORUÑA** Juan Flórez 8 15004 A Coruña

**LAS PALMAS** Profesor Lucas Arencibia, 4 35200 – Telde (Las Palmas)

■ 93 274 90 43

■ 941 10 62 84

■ 91 277 67 72

■ 981 10 50 06

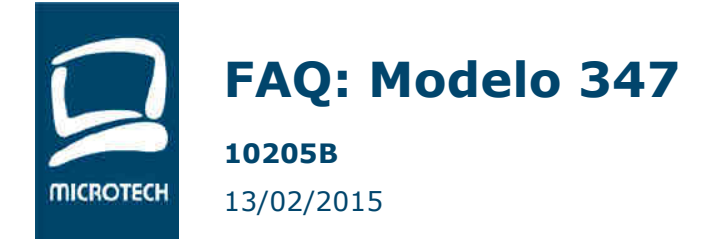

## **2. OBLIGACIÓN DE PRESENTAR EL MODELO 347**:

Tienen obligación de presentar el **modelo 347** todas aquellas personas físicas o jurídicas, públicas o privadas, así como las entidades a que se refiere el **artículo 35.4 de la Ley General Tributaria** (entidades en atribución de rentas), que desarrollen actividades empresariales o profesionales con terceras personas por **importe superior a 3.005,06 euros** durante el ejercicio.

Además, también estarán obligadas a declarar el **modelo 347** las sociedades, asociaciones, colegios profesionales u otras entidades que, entre sus funciones, realicen la de cobro, por cuenta de sus socios, asociados o colegiados, de honorarios profesionales o de derechos derivados de la propiedad intelectual, de autor u otros estarán obligadas a declarar.

Existen **excepciones** a la declaración del **modelo 347** para aquellas personas que:

- Realizan en España actividades empresariales o profesionales **sin tener en territorio español la sede de la actividad económica**, un establecimiento permanente o su domicilio fiscal o, en el caso de entidades en régimen de atribución de rentas constituidas en el extranjero, sin tener presencia en territorio español.

- Personas físicas y entidades en atribución de rentas en el Impuesto sobre la Renta de las Personas Físicas, por las actividades que **tributen** en dicho impuesto por el método de estimación objetiva y en el Impuesto sobre el Valor Añadido (IVA) por los **regímenes especiales simplificado o de la agricultura, ganadería y pesca o del recargo de equivalencia**, salvo por las operaciones que estén excluidas de la aplicación de los citados regímenes, así como aquellas otras por las que emitan factura.

- Los obligados tributarios que **no hayan realizado operaciones que superen la cantidad de 3.005,06 euros** durante el año natural correspondiente o de 300,51 euros durante el mismo periodo, cuando realicen la función de cobro por cuenta de terceros de honorarios profesionales o de derechos derivados de la propiedad intelectual, industrial o de autor u otros por cuenta de sus socios, asociados o colegiados.

- Los obligados tributarios que hayan realizado exclusivamente **operaciones excluidas al deber de declaración**, según lo dispuesto en el artículo 33 del Real Decreto 1065/2007.

- Los obligados tributarios que deban informar sobre las **operaciones incluidas en los libros registro del Impuesto sobre el Valor Añadido**, según el artículo 36 del Real Decreto 1065/2007.

Quedarán incluidas de declaración en el **Modelo 347** las siguientes operaciones, siempre que superen el importe de 3.005'06 euros:

- Entregas y adquisiciones de bienes, operaciones habituales o atípicas.
- Prestación y adquisición de servicios, operaciones habituales o atípicas.
- Subvenciones y ayudas no reembolsables.
- Operaciones inmobiliarias.

**BARCELONA** 08035 Barcelona

Berruguete, 114, Bajos Ronda de los Cuarteles 54, 1 C Gran Via 6, 4 Planta **LOGROÑO** 26005 Logroño

**MADRID** 28013 Madrid

**A CORUÑA** Juan Flórez 8 15004 A Coruña

**LAS PALMAS** Profesor Lucas Arencibia, 4 35200 – Telde (Las Palmas)

■ 93 274 90 43

■ 93 274 90 43

■ 941 10 62 84

■ 91 277 67 72

■ 981 10 50 06

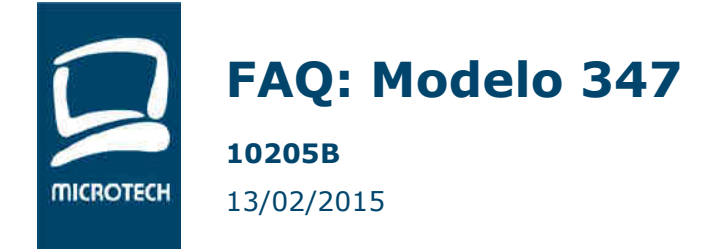

- Operaciones de entidades aseguradoras.
- Anticipos de clientes y a proveedores (cuando se realice la operación se declarará el importe de la misma minorado en el importe del anticipo).

Están excluidas de declarar en el **Modelo 347** las siguientes operaciones:

- Entregas de bienes o prestaciones de servicios por las que los obligados tributarios **no han expedido ni entregado factura o documento sustitutivo**.
- Operaciones realizadas **al margen de la actividad empresarial o profesional del obligado tributario**.
- Entregas, prestaciones o adquisiciones de bienes o servicios efectuadas a título gratuito **exentas del Impuesto sobre el Valor Añadido** (IVA).
- Arrendamientos de bienes **exentos del Impuesto sobre el Valor Añadido** (IVA) realizados por personas físicas o entidades sin personalidad jurídica al margen de cualquier otra actividad empresarial o profesional.
- Adquisiciones de efectos timbrados o estancados y signos de franqueo postal, excepto los que tengan la consideración de objetos de colección.
- Operaciones realizadas por las entidades o establecimientos de **carácter social**.
- Importaciones y exportaciones de mercancías, y las operaciones realizadas directamente desde o para un establecimiento permanente del obligado tributario situado **fuera del territorio español**, salvo que aquel tenga su sede en España y la persona o entidad con quien se realice la operación actúe desde un establecimiento situado en territorio español.
- Entregas y adquisiciones de bienes que supongan **envíos entre el territorio peninsular español o las islas** Baleares y las islas Canarias, **Ceuta y Melilla**.

En general, todas aquellas operaciones respecto de las que exista una obligación periódica de suministro de información a la Administración tributaria estatal mediante declaraciones específicas.

El **plazo de presentación del Modelo 347** comienza el día 1 de febrero y **finaliza el día 28 de febrero**. Este plazo de presentación es diferente del de los años anteriores.

Durante este tiempo el sujeto obligado de presentarlo, debe realizar la declaración de los datos del ejercicio anterior rellenando el Modelo 347 o utilizando el programa de avuda que facilita Hacienda.

En el caso en que **no se presente el Modelo 347** se estará cometiendo una infracción tributaria tipificada en el artículo 93 y 94 del Ley General Tributaria con una sanción pecuniaria fija de 20 euros por cada dato o conjunto de datos referidos a una misma persona o entidad que se haya omitido, con un mínimo de 300 y un máximo de 20.000 euros.

**BARCELONA** 08035 Barcelona

Berruguete, 114, Bajos Ronda de los Cuarteles 54, 1 C Gran Via 6, 4 Planta **LOGROÑO** 26005 Logroño

**MADRID** 28013 Madrid

**A CORUÑA** Juan Flórez 8 15004 A Coruña

**LAS PALMAS** Profesor Lucas Arencibia, 4 35200 – Telde (Las Palmas)

■ 93 274 90 43

■ 941 10 62 84

■ 91 277 67 72

■ 981 10 50 06

93 274 90 43

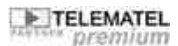

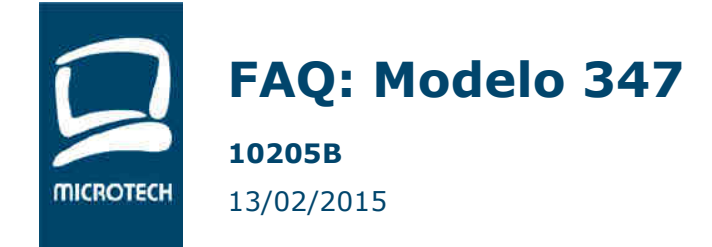

## **3. PASOS A SEGUIR**

A continuación detallamos los pasos a seguir para preparar el Modelo 347 a partir de la información existente en la aplicación.

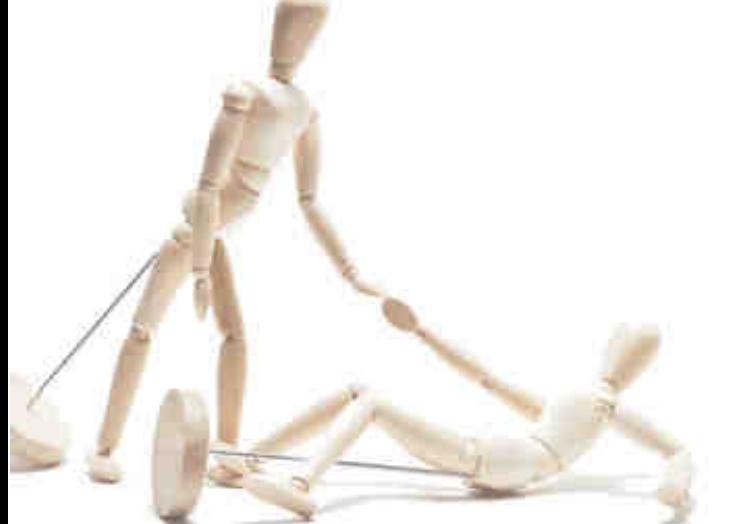

**BARCELONA** 08035 Barcelona

Berruguete, 114, Bajos Ronda de los Cuarteles 54, 1 C Gran Via 6, 4 Planta **LOGROÑO** 26005 Logroño

**MADRID** 28013 Madrid

**A CORUÑA** Juan Flórez 8 15004 A Coruña **LAS PALMAS** Profesor Lucas Arencibia, 4 35200 – Telde (Las Palmas)

■ 93 274 90 43

■ 941 10 62 84

■ 91 277 67 72

981 10 50 06

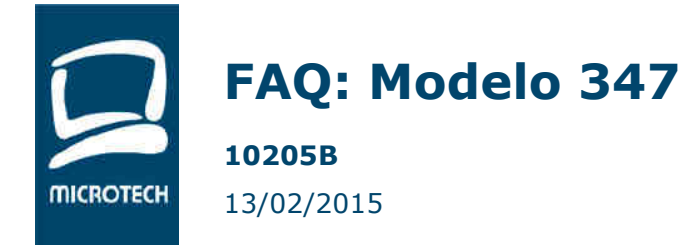

# **4. RECALCULO VOLUMEN COMPRAS / VENTAS**

**Ruta de Acceso**: ADMINISTRACION – GESTION IVA – DECLARACION ANUAL DE OPERACIONES – VOLUMEN DE COMPRAS / VENTAS

Lo primero que debemos hacer es pasar el proceso de Inicialización de Datos:

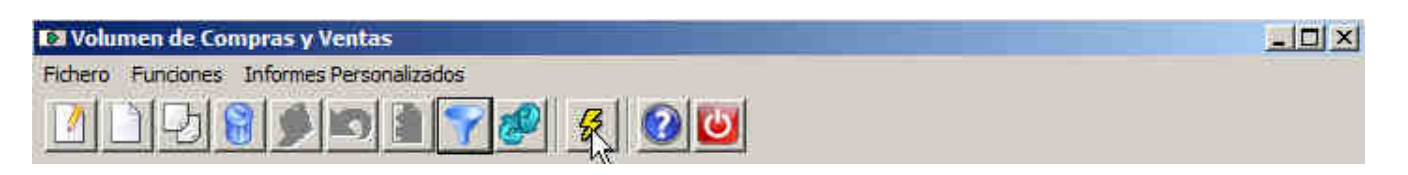

Inicialmente debemos recuperar la información de compras y ventas registrada en la aplicación. Para ello, desde la ventana de Volumen de Compras y Ventas lanzaremos el proceso de "Inicializar Datos". Conviene que la primera vez este proceso se realice marcando la opción "Inicializar Volumen" tal y como se muestra en la siguiente ventana. De esta forma, el proceso recalcula toda la información recuperando los importes de las Facturas efectuadas durante todo el ejercicio.

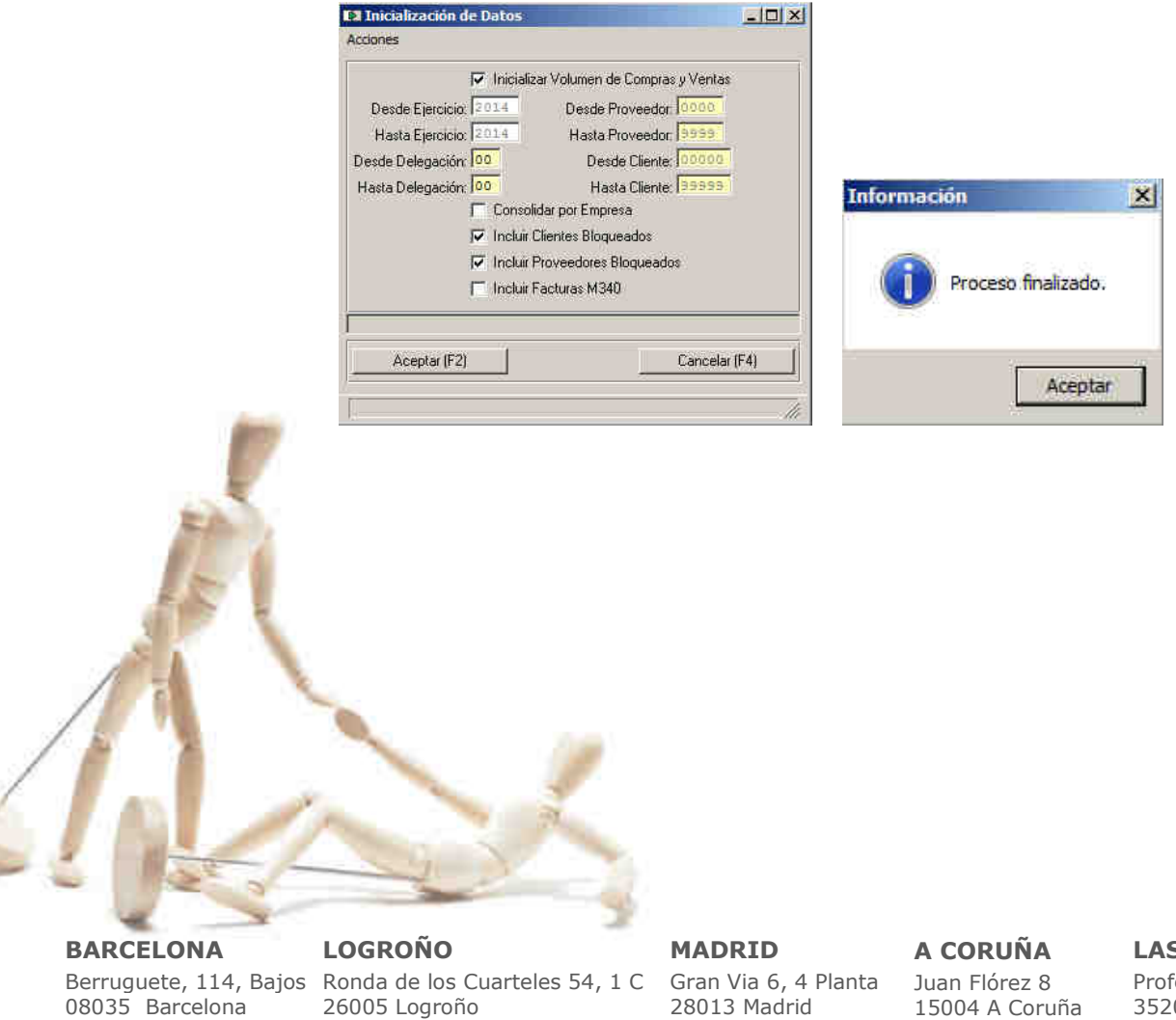

**S PALMAS** fesor Lucas Arencibia, 4 00 – Telde (Las Palmas)

■ 93 274 90 43

■ 941 10 62 84

■ 93 274 90 43

■ 91 277 67 72

■ 981 10 50 06

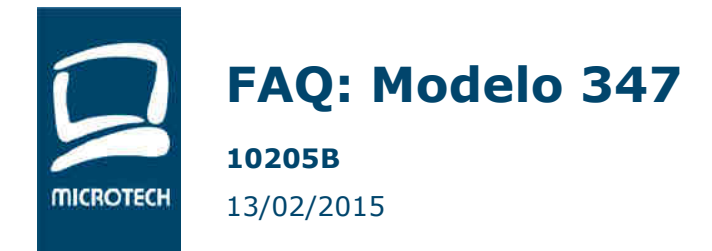

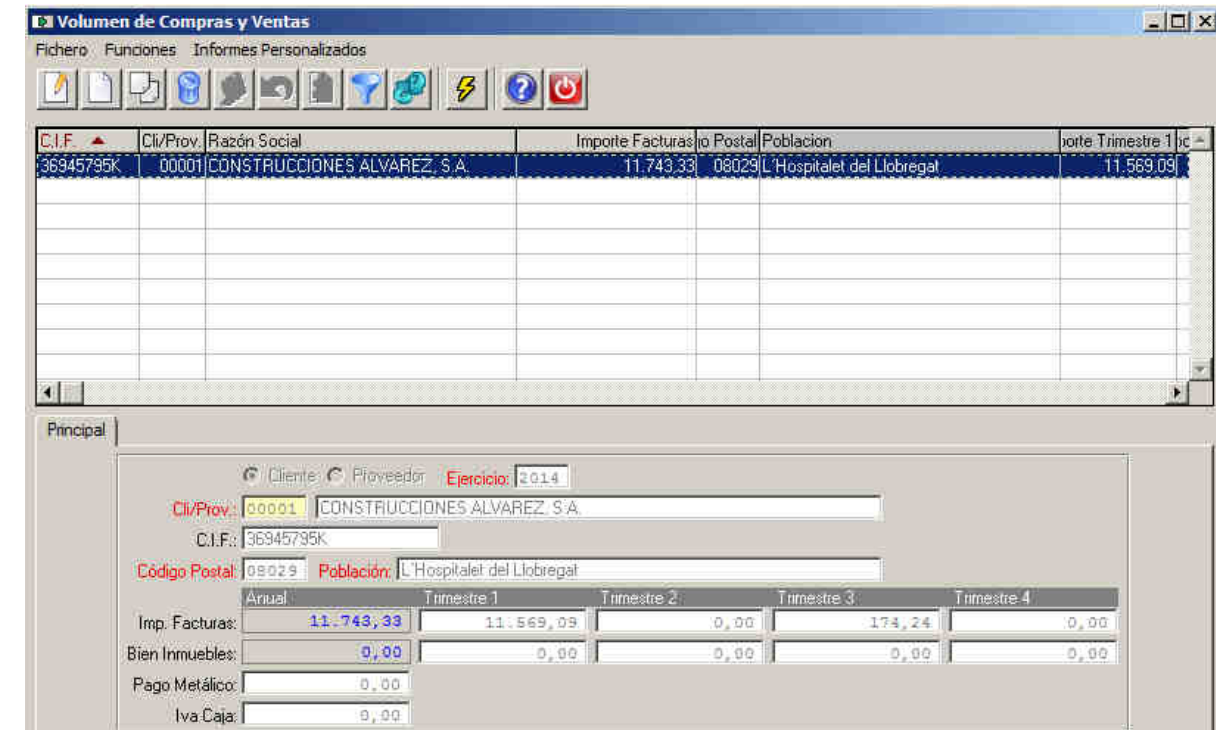

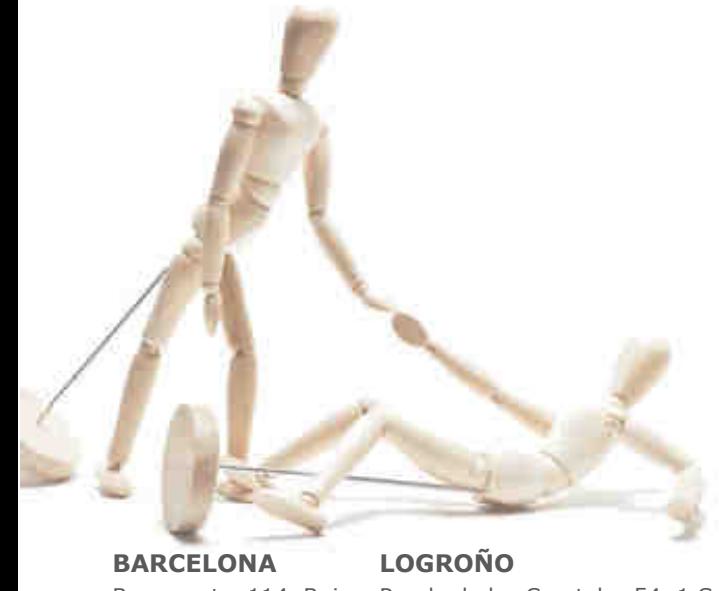

08035 Barcelona ■ 93 274 90 43

26005 Logroño ■ 941 10 62 84

Berruguete, 114, Bajos Ronda de los Cuarteles 54, 1 C Gran Via 6, 4 Planta **MADRID** 28013 Madrid

**A CORUÑA** Juan Flórez 8 15004 A Coruña **LAS PALMAS** Profesor Lucas Arencibia, 4 35200 – Telde (Las Palmas)

■ 91 277 67 72

■ 93 274 90 43 981 10 50 06

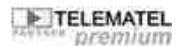

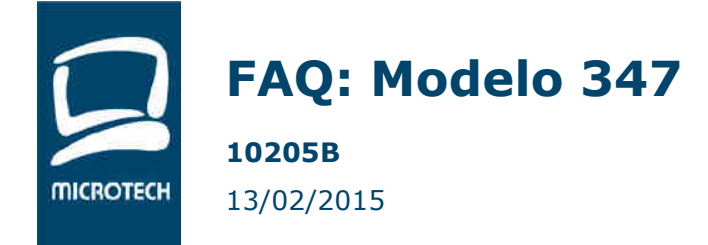

# **5. TRATAMIENTO DE FACTURAS**

El sistema divide los importes de las Facturas por Trimestre. Como la norma establece que estos datos deben ser coincidentes con lo presentado en la Liquidación de IVA, el sistema selecciona el trimestre en función de la "Fecha Liquidación IVA" de las Facturas. En la ventana siguiente vemos los datos de un cliente cuyas facturas se han realizado durante el primer y tercer trimestre de 2014.

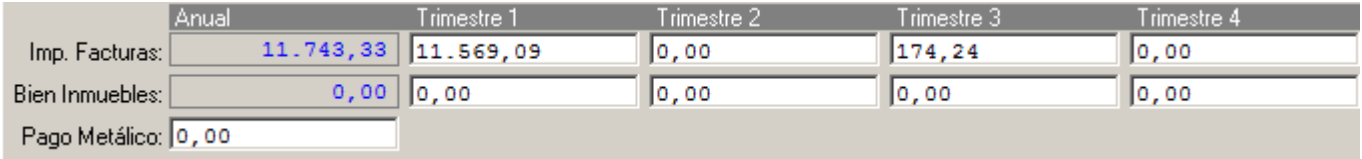

**BARCELONA** 08035 Barcelona

Berruguete, 114, Bajos Ronda de los Cuarteles 54, 1 C **LOGROÑO** 26005 Logroño

**MADRID** Gran Via 6, 4 Planta 28013 Madrid

**A CORUÑA** Juan Flórez 8 15004 A Coruña **LAS PALMAS** Profesor Lucas Arencibia, 4 35200 – Telde (Las Palmas)

■ 93 274 90 43

■ 941 10 62 84

■ 91 277 67 72

■ 981 10 50 06

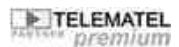

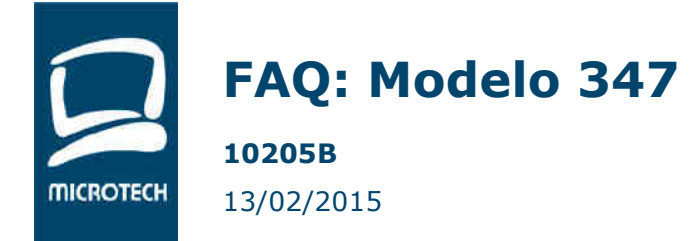

# **6. TRATAMIENTO IMPORTE METALICO**

El mismo proceso de inicialización de Datos recuperará de forma automática el importe Metálico registrado en ese ejercicio. Para calcular el importe cobrado en metálico se tendrán en cuenta: a) Facturas de Venta / Obra del ejercicio indicado cuya Forma de Pago sea de tipo 'Contado'.

*Atención: Es importante que la Forma de Pago "Contado" tenga asociado un documento que tenga el atributo metálico informado. Ejemplo, el documento "Efectivo" asociado a la Forma de Pago 01 debe tener activa la opción "Metálico":* 

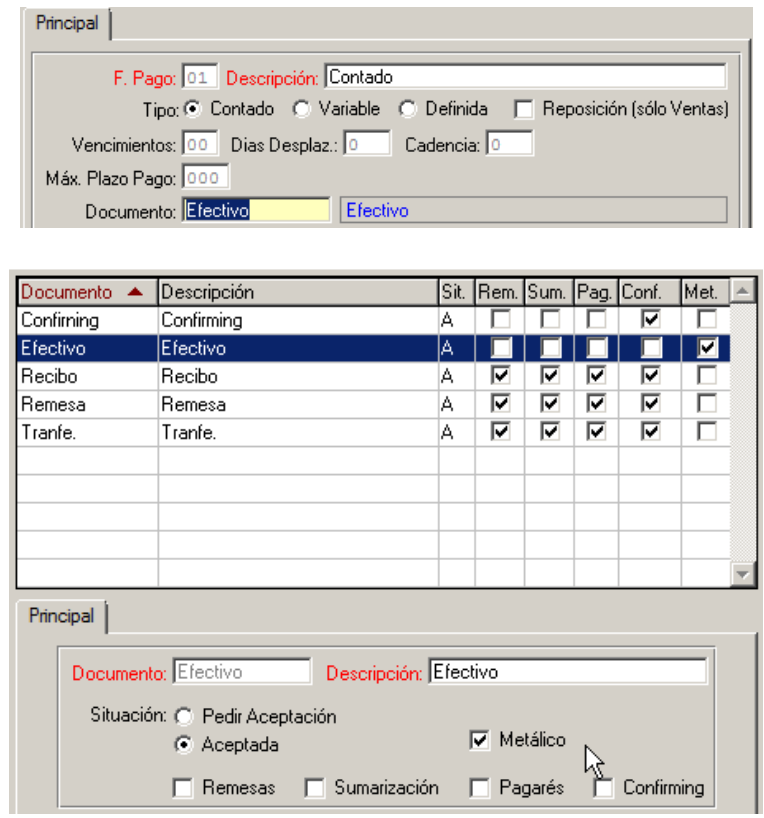

b) Facturas de Venta que no sean con Forma de Pago de Contado, y cuyos efectos estén cobrados en el ejercicio indicado y el documento en Cartera asociado a dicho efecto esté marcado como 'Metálico'. Por ejemplo, las Facturas con Forma de Pago Reposición, que generan un Efecto que se cobra en Cartera, también se marcan consideran como "Metálico" si el Efecto tiene asociado un documento identificado como "Metálico". Por defecto el programa revisa los efectos correspondientes al ejercicio indicado y al anterior comprobando que el cobro se haya realizado en el ejercicio seleccionado.

c) En el caso de llevar Control de Cajas (exclusivo Módulo Ventas en versión 10205B), se consideran

**BARCELONA** Berruguete, 114, Bajos Ronda de los Cuarteles 54, 1 C Gran Via 6, 4 Planta 08035 Barcelona

**LOGROÑO**

**MADRID** 28013 Madrid

**A CORUÑA** Juan Flórez 8 15004 A Coruña ■ 981 10 50 06

**LAS PALMAS** Profesor Lucas Arencibia, 4 35200 – Telde (Las Palmas)

■ 93 274 90 43

26005 Logroño ■ 941 10 62 84

■ 91 277 67 72

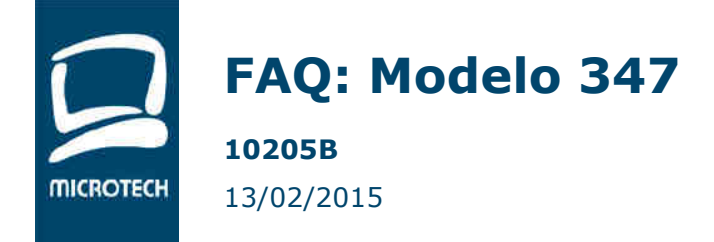

las Facturas de Venta de Contado cuyos Albaranes de Venta tengan movimientos de Caja con un Modo de Pago Metálico.

Para consultar los valores incluidos como importes en Metálico, el usuario dispone de la opción "Operaciones en Metálico" accesible desde la ventana de Volumen de Compras y Ventas, donde podrá consultar las Facturas y Efectos que son considerados como Metálico. Desde esa ventana se pueden ampliar los filtros de búsqueda de Facturas/Efectos de Metálico y traspasar los valores filtrados como importes a incluir en la declaración.

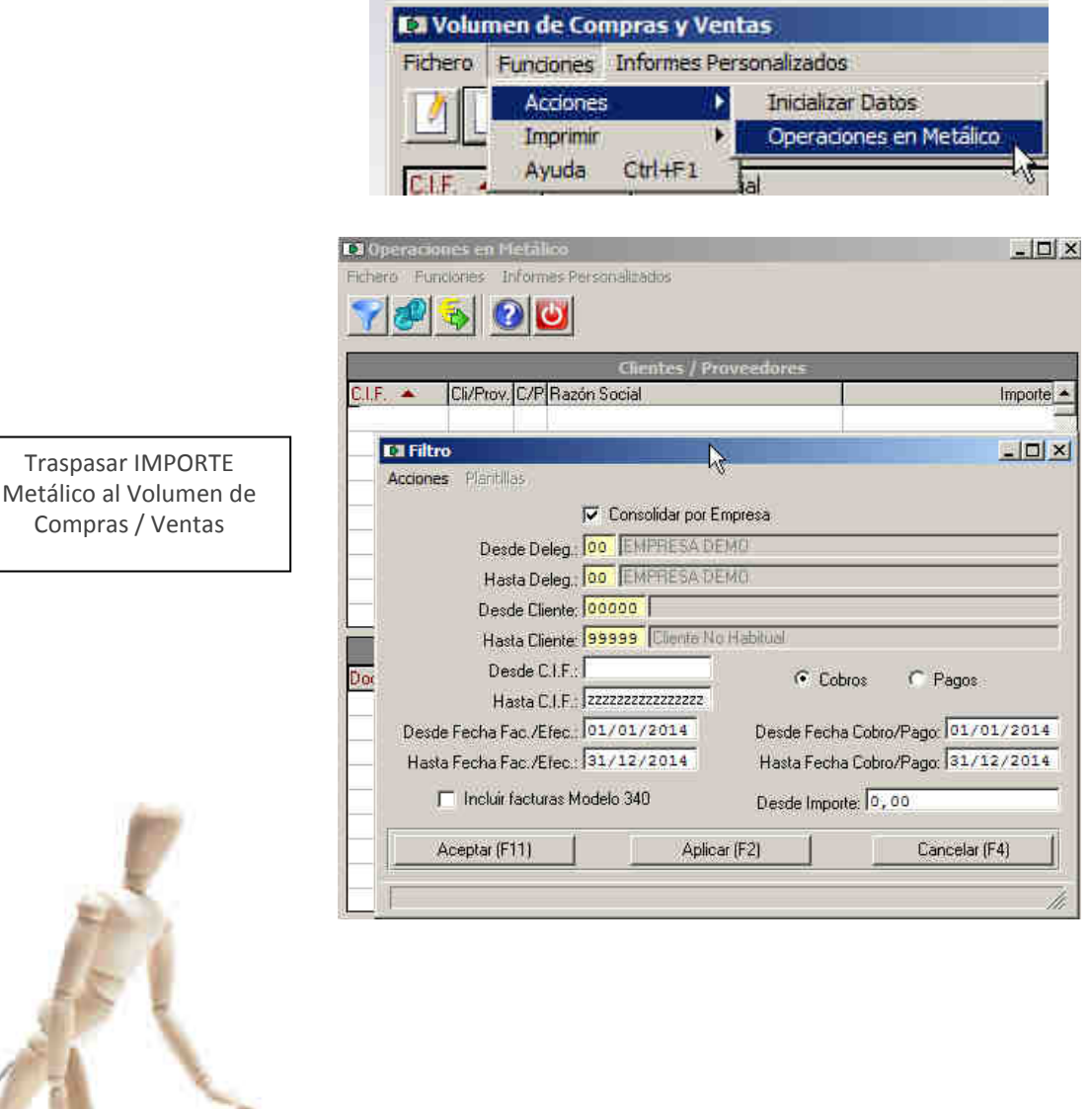

**BARCELONA** 08035 Barcelona

Berruguete, 114, Bajos Ronda de los Cuarteles 54, 1 C **LOGROÑO** 26005 Logroño

**MADRID** Gran Via 6, 4 Planta 28013 Madrid

**A CORUÑA** Juan Flórez 8 15004 A Coruña **LAS PALMAS**

■ 93 274 90 43

Profesor Lucas Arencibia, 4 35200 – Telde (Las Palmas)

■ 93 274 90 43

■ 941 10 62 84

■ 91 277 67 72

■ 981 10 50 06

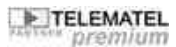

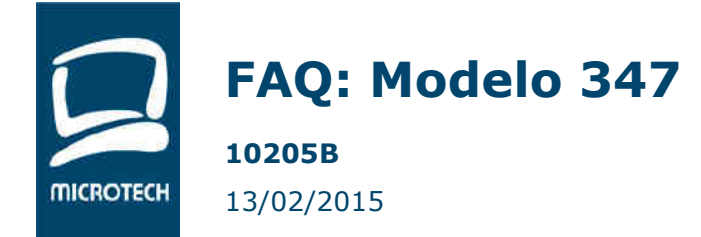

### **7. TRATAMIENTO FACTURAS RETENCION POR ARRENDAMIENTO**

En la presentación del modelo 347 se especifica que no deberán ser incluidas aquellas operaciones que estén sujetas a Retención, pero se incluyen excepciones como las Facturas que disponen de Retención por Arrendamiento, que si deben ser incluidas dentro de esta declaración.

Para tener en cuenta estas excepciones en los cálculos de importes de la declaración, se ha añadido un nuevo campo en las Facturas dentro de la pestaña de Impuestos que permite definir si la Factura de Retención debe ser incluida en el modelo 347:

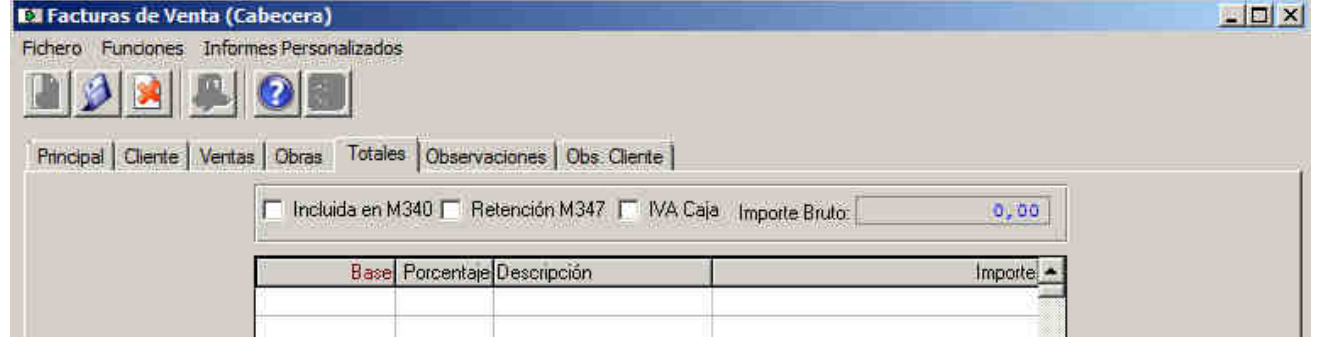

Este campo se puede marcar modificando la Factura o bien utilizando la opción de Acciones -> Cambio Masivo Incluir M340 / M347, disponible en el mantenimiento de Facturas de Compra/Venta:

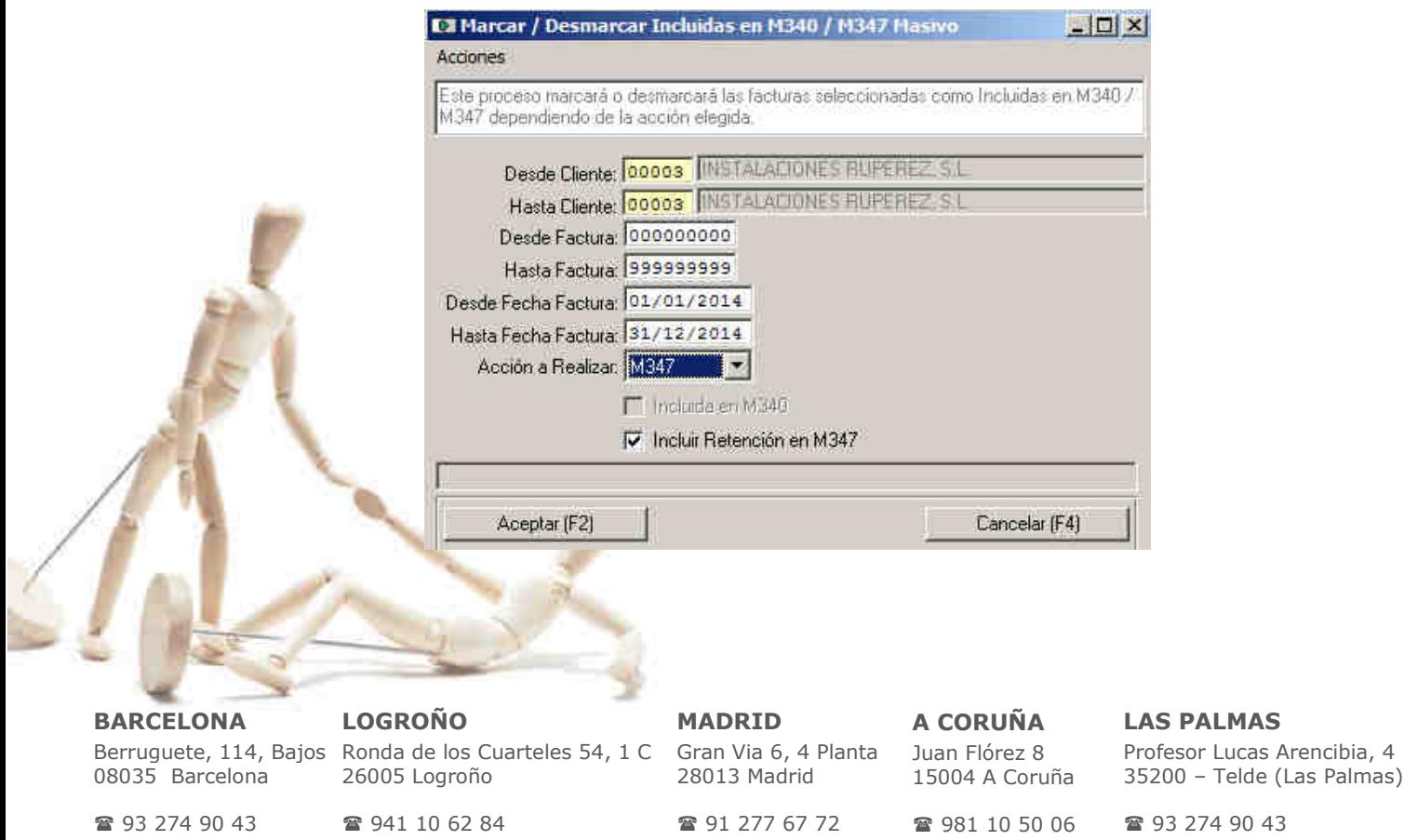

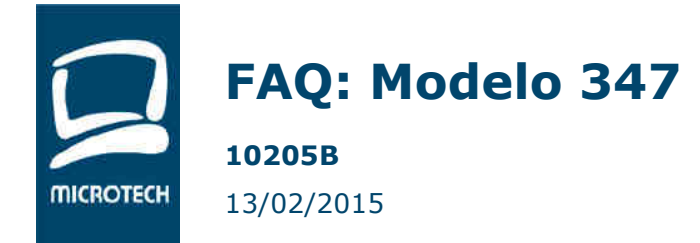

### **8. TRATAMIENTO FACTURAS BIENES INMUEBLES**

Los importes correspondientes a Facturas de Compra o Venta de Inmuebles deben separarse del resto de importes.

#### **9. TRATAMIENTO IVA DE CAJA**

Se han establecido las modificaciones dentro del Volumen de Compras y Ventas para incluir en la presentación del modelo 347 los importes correspondientes a IVA de caja. Para ello se ha añadido un nuevo campo "IVA de Caja" el cual se ha de cumplimentar:

 En caso de Proveedores que se hayan acogido al Régimen Especial de Caja. El programa calculará automáticamente este valor a partir de las Facturas recibidas marcadas como "IVA de Caja" que hayan sido pagadas en el mismo ejercicio.

- En el caso de Clientes, se informará este campo en el caso de que mi empresa se haya acogido al régimen especial de IVA de Caja durante el ejercicio de la presentación. El campo "IVA de Caja" recogerá los importes de operaciones que hayan sido cobrados durante el ejercicio de presentación.

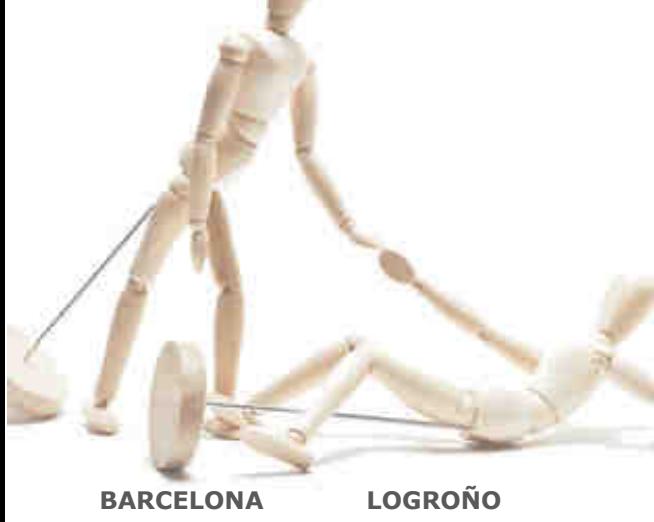

08035 Barcelona

Berruguete, 114, Bajos Ronda de los Cuarteles 54, 1 C 26005 Logroño

**MADRID** Gran Via 6, 4 Planta 28013 Madrid

**A CORUÑA** Juan Flórez 8 15004 A Coruña

**LAS PALMAS** Profesor Lucas Arencibia, 4 35200 – Telde (Las Palmas)

■ 93 274 90 43

■ 941 10 62 84

■ 91 277 67 72

■ 981 10 50 06

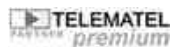

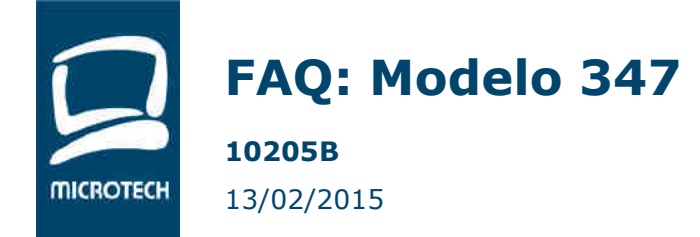

# **10. ENVIO CARTAS COMPRAS / VENTAS**

#### **Ruta de Acceso**: ADMINISTRACION – GESTION IVA – CARTAS DE VOLUMEN DE COMPRAS / VENTAS

La información de la Declaración 347 es utilizada para contrastar la información entre distintas empresas, es por ello que es conveniente informar a clientes y proveedores de los datos registrados en nuestro sistema para coordinar posibles diferencias en registros. En la impresión de Cartas para el Volumen de Compras y Ventas se dispone de una nueva opción que permite al usuario seleccionar si desea que se muestren los importes trimestrales en la impresión de Cartas:

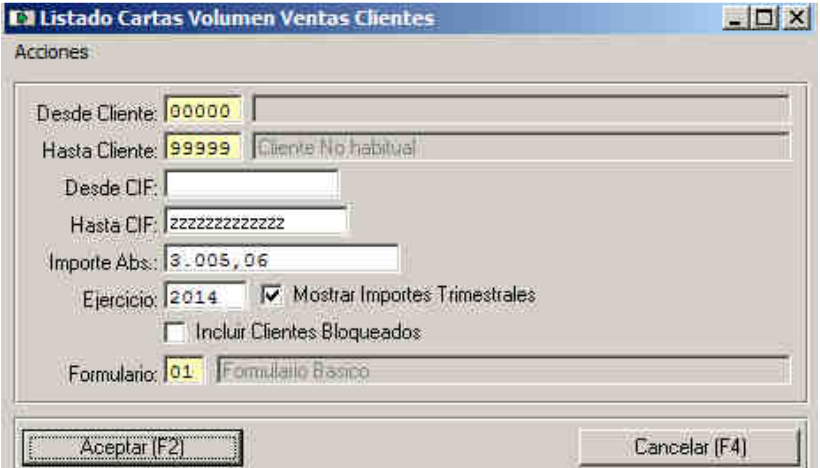

De igual manera se podría hacer desde la opción de volumen de COMPRAS.

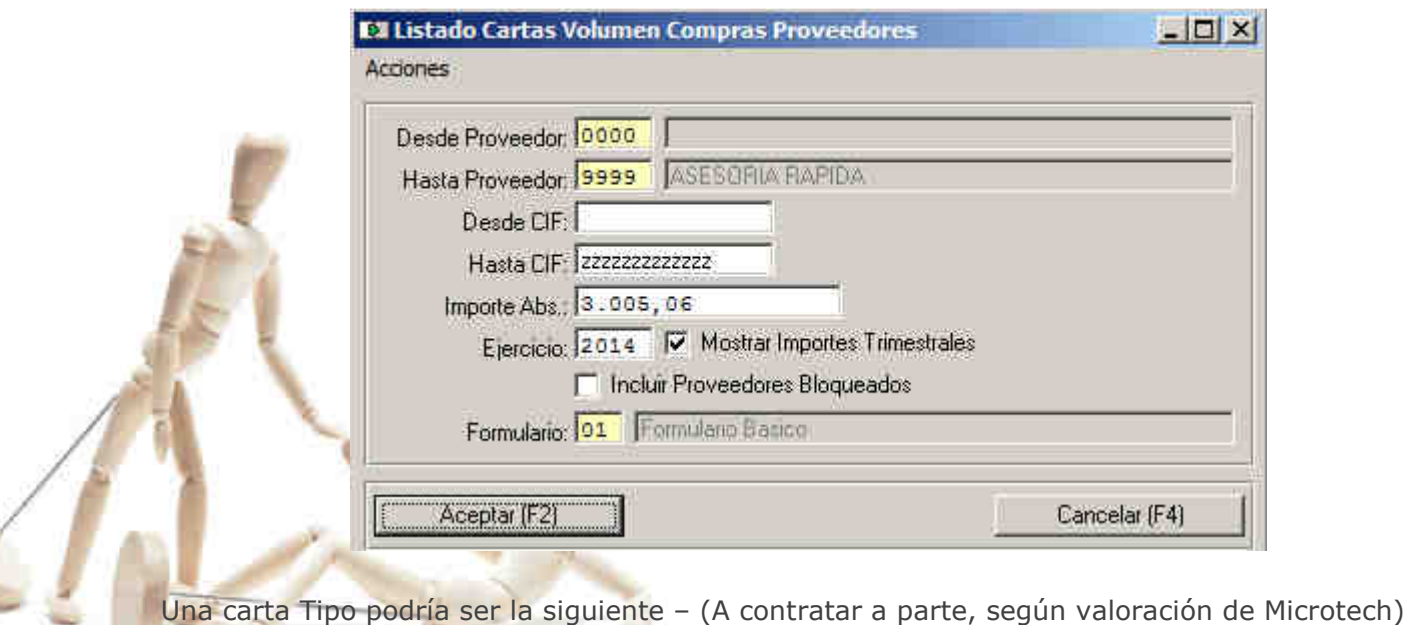

**BARCELONA**

Berruguete, 114, Bajos Ronda de los Cuarteles 54, 1 C **LOGROÑO** 26005 Logroño

**MADRID** Gran Via 6, 4 Planta 28013 Madrid

**A CORUÑA** Juan Flórez 8 15004 A Coruña

**LAS PALMAS** Profesor Lucas Arencibia, 4 35200 – Telde (Las Palmas)

08035 Barcelona ■ 93 274 90 43

■ 941 10 62 84

■ 91 277 67 72

■ 981 10 50 06

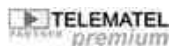

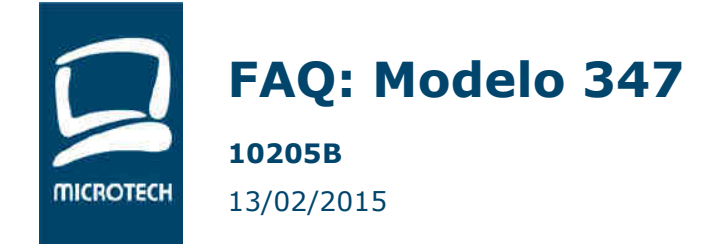

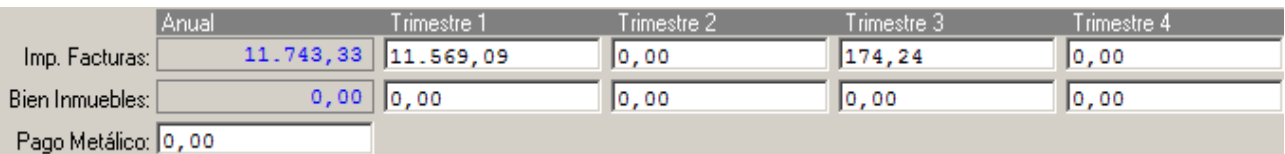

#### **LOGO Y DATOS EMPRESA**

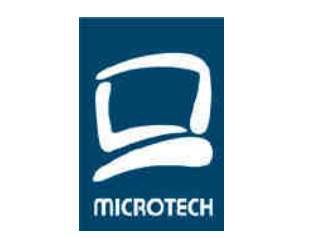

Muy señores nuestros:

#### CONSTRUCCIONES ALVAREZ, S.A. CL. Colbalto, 36 08029 L'Hospitalet del Llobregat

Barcelona

23 de Enero de 2015

El motivo de la presente es para comunicarles, que de acuerdo con la legislación vigente y a efectos de realizar la declaración anual de operaciones con terceros cuya cifra supere los 3.005,06 Euros, el total de las operaciones efectuadas con Ud.(s) según nuestros apuntes asciende a:

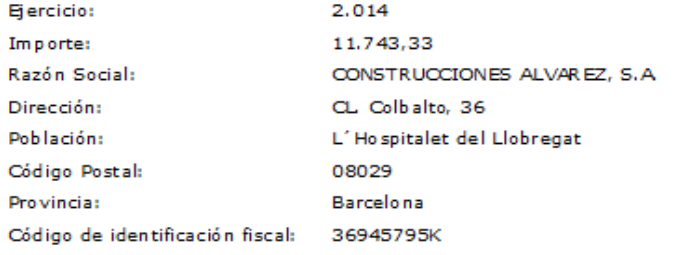

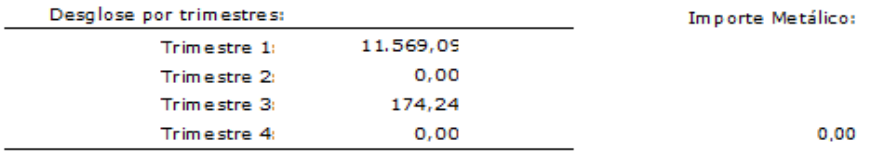

En caso de considerar incorrectas las cifras o alguno de los datos identificativos que constan en la presente, rogamos se pongan en contacto con nosotros lo antes posible.

*Atención: Conviene recordar que la información por trimestres se recupera de la Fecha de Liquidación de IVA. Se pueden producir diferencias si un cliente, por ejemplo, contabiliza en Abril una factura que le hemos enviado a finales de Marzo. Por tanto, debemos centrarnos en comprobar que el importe total del ejercicio sí que coincida.*

**BARCELONA** 08035 Barcelona

Berruguete, 114, Bajos Ronda de los Cuarteles 54, 1 C **LOGROÑO** 26005 Logroño

**MADRID** Gran Via 6, 4 Planta 28013 Madrid

**A CORUÑA** Juan Flórez 8 15004 A Coruña **LAS PALMAS** Profesor Lucas Arencibia, 4 35200 – Telde (Las Palmas)

■ 93 274 90 43 ■ 941 10 62 84 ■ 91 277 67 72

■ 981 10 50 06

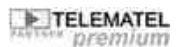

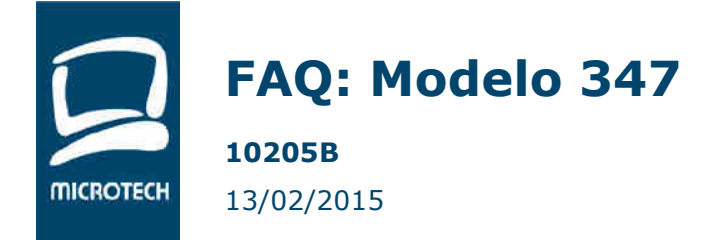

# **11. MODIFICACION DE DATOS.**

**Ruta de Acceso**: ADMINISTRACION – GESTION IVA – DECLARACION ANUAL DE OPERACIONES – VOLUMEN DE COMPRAS / VENTAS

En el caso que debamos modificar los datos recuperados de las facturas, el sistema permite realizar una modificación sobre los importes. La modificación debe realizarse sobre los datos trimestrales, siendo el importe anual la suma de los 4 trimestres.

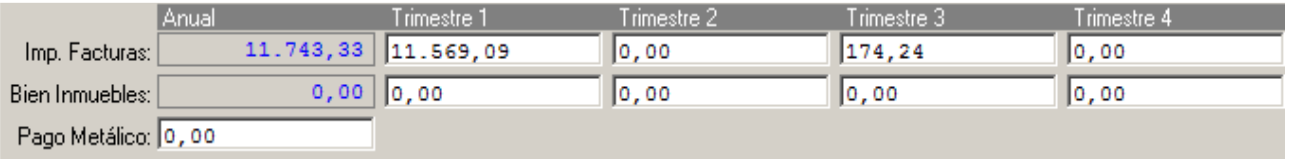

**IMPORTANTE**: Una vez modificados los datos NO se debe Inicializar (Ver apartado 2.1) , ya que el programa recupera los datos de facturación y perdemos las modificaciones realizadas.

Si queremos revisar toda la información antes de su modificación, se recomienda incorporar en la rejilla de la ventana de Volumen de Compras y Ventas la información correspondiente a los Importes Trimestrales. Desde el botón derecho de la rejilla podemos exportar la información a Excel y desde ahí efectuar los cálculos o listados necesarios.

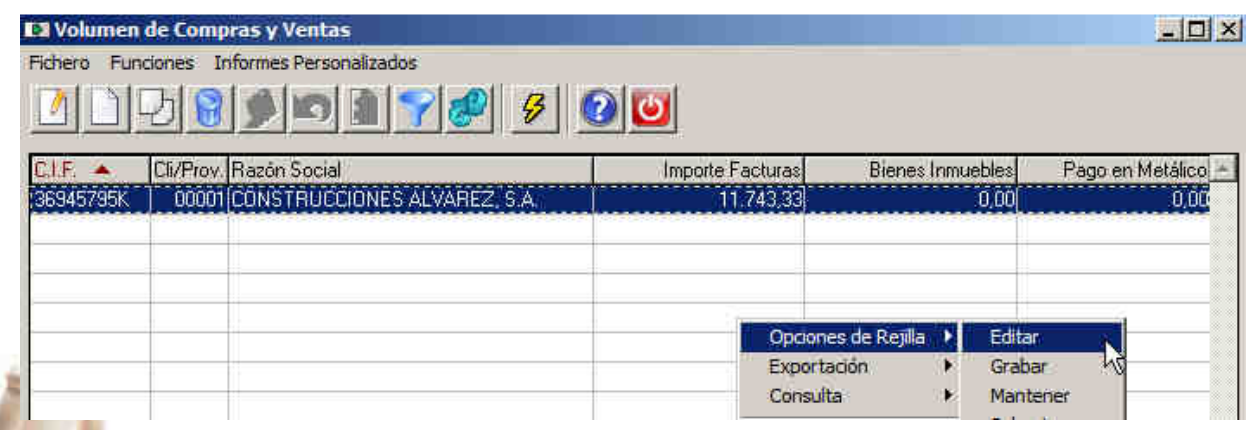

Normalmente, las asesorías suelen trabajar con los datos indicados en la rejilla siguiente. Recordar que se pueden exportar a Excel dichos datos, filtrando tanto clientes como proveedores.

**BARCELONA** Berruguete, 114, Bajos Ronda de los Cuarteles 54, 1 C 08035 Barcelona

**LOGROÑO** 26005 Logroño

**MADRID** Gran Via 6, 4 Planta 28013 Madrid

**A CORUÑA** Juan Flórez 8 15004 A Coruña

**LAS PALMAS** Profesor Lucas Arencibia, 4 35200 – Telde (Las Palmas)

■ 93 274 90 43

■ 941 10 62 84

■ 91 277 67 72

■ 981 10 50 06

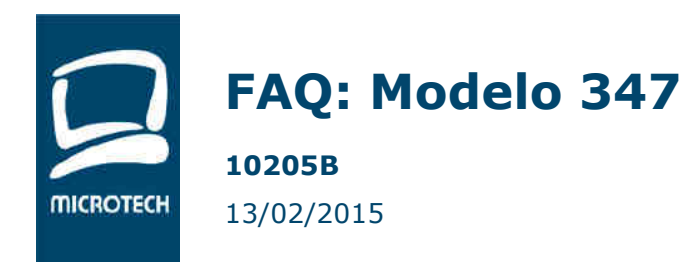

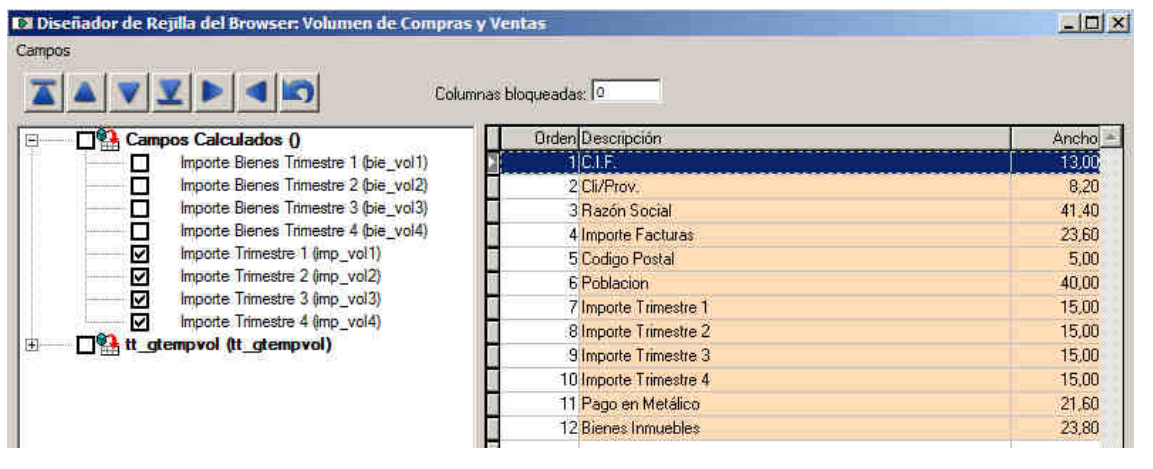

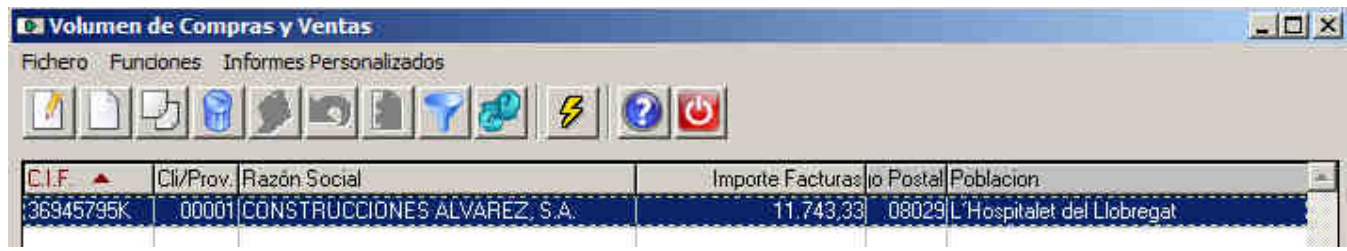

Si nos desplazamos a la derecha de la ventana, podemos ver los datos seleccionados.

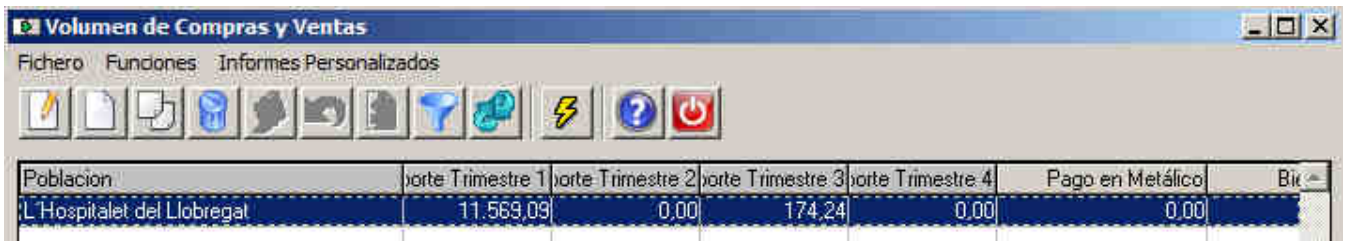

Y exportarlos a Excel…

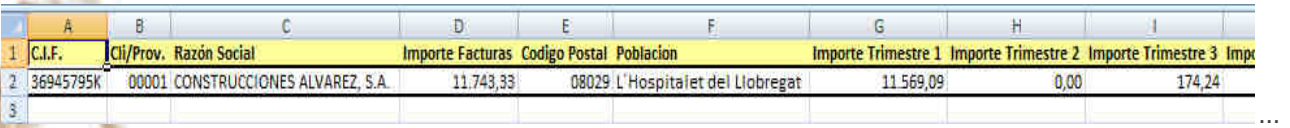

**BARCELONA** 08035 Barcelona

Berruguete, 114, Bajos Ronda de los Cuarteles 54, 1 C Gran Via 6, 4 Planta **LOGROÑO** 26005 Logroño

**MADRID** 28013 Madrid

**A CORUÑA** Juan Flórez 8 15004 A Coruña **LAS PALMAS** Profesor Lucas Arencibia, 4 35200 – Telde (Las Palmas)

■ 93 274 90 43

■ 941 10 62 84

■ 91 277 67 72

981 10 50 06

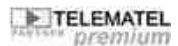

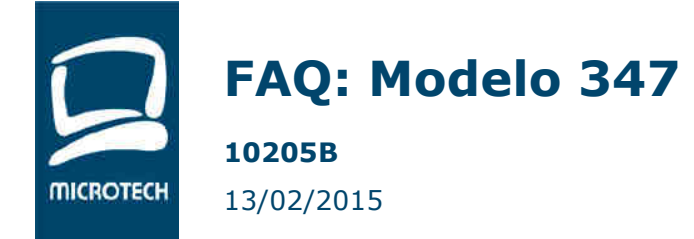

# **12. GENERACION FICHERO MOD. 347**

**Ruta de Acceso**: ADMINISTRACION – GESTION IVA – DECLARACION ANUAL DE OPERACIONES – SOPORTE MAGNETICO 347.

El sistema permite generar un fichero en formato 347. En la elaboración del fichero se deberá indicar el nombre de la persona emisora del fichero y teléfono de contacto. Esos datos podrán ser modificados posteriormente por el usuario en el programa validador de la Agencia Tributaria.

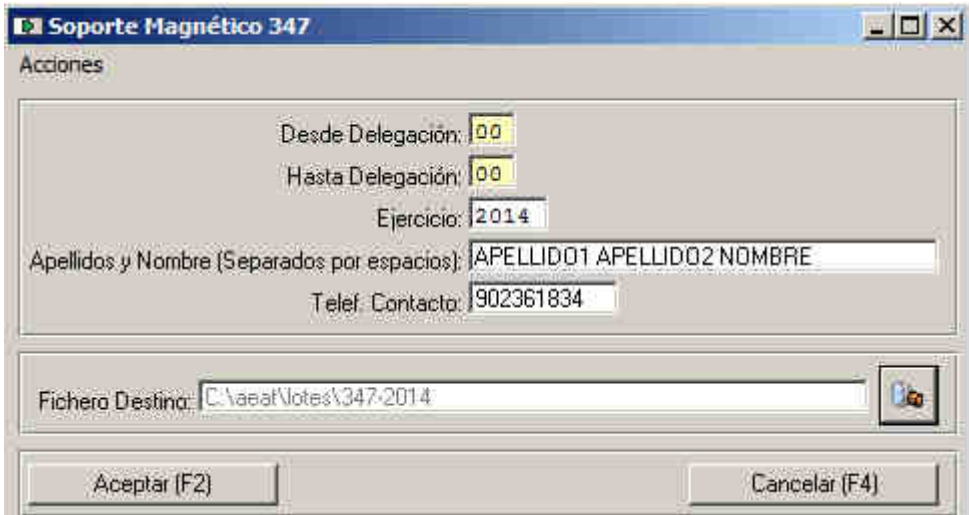

El programa genera el fichero en la Ruta especificada. En este caso en c:\aeat\lotes.

La estructura del fichero es la siguiente:

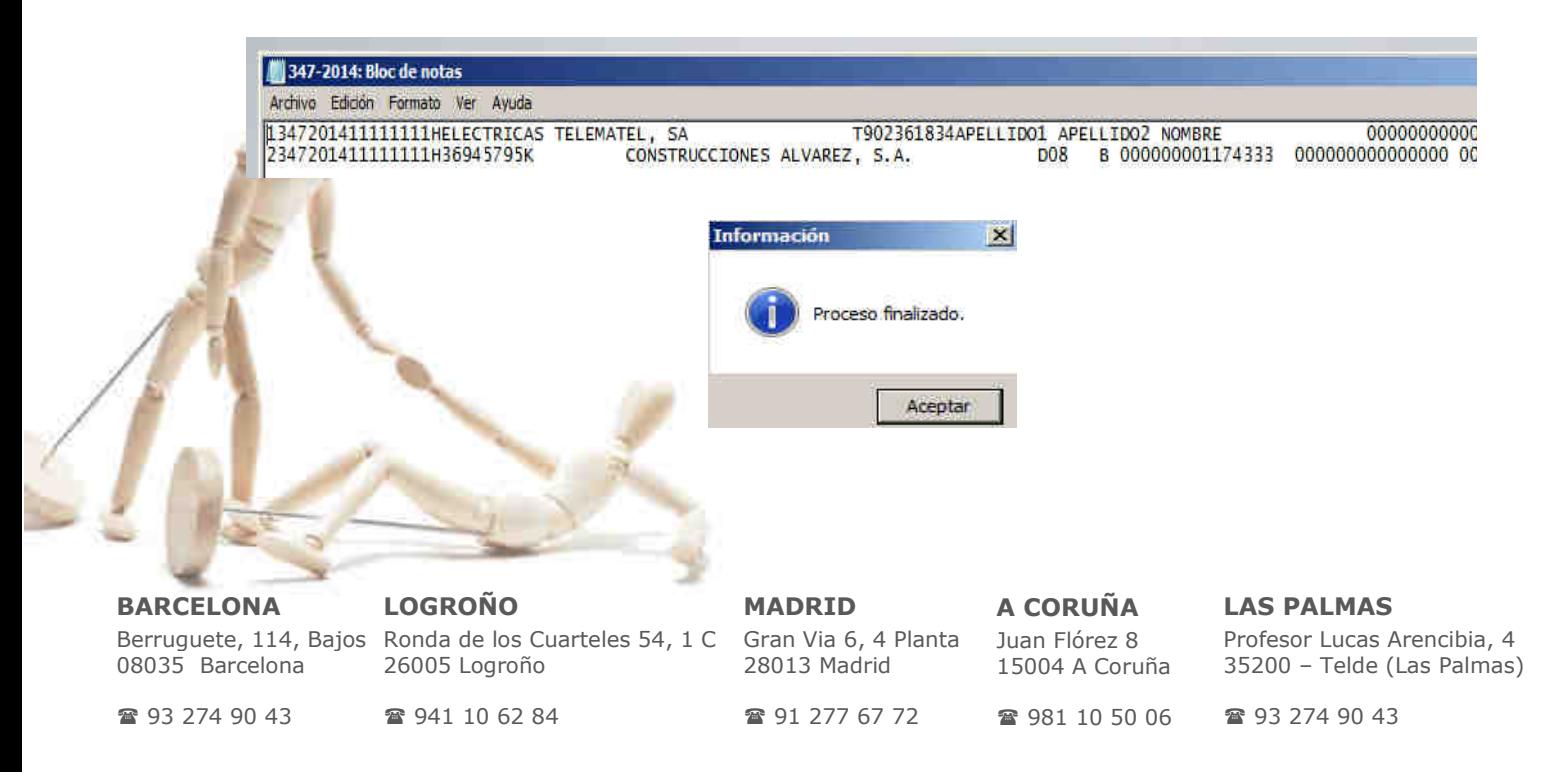

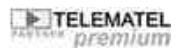

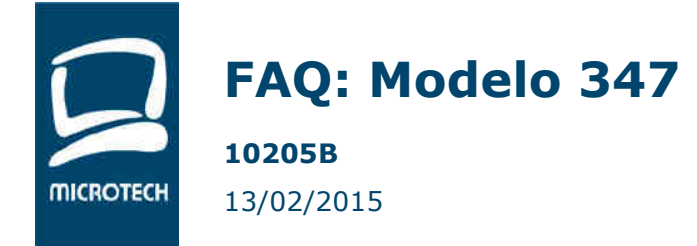

# **13. PRESENTACION DECLARACION ANUAL OPERACIONES**

Desde la web de la Agencia Tributaria (**www.aeat.es**) podemos instalar el programa mediante el cual recuperaremos la información guardada en el fichero generado en el Paso 4.- y desde ahí, realizaremos la presentación de la Declaración de forma telemática.

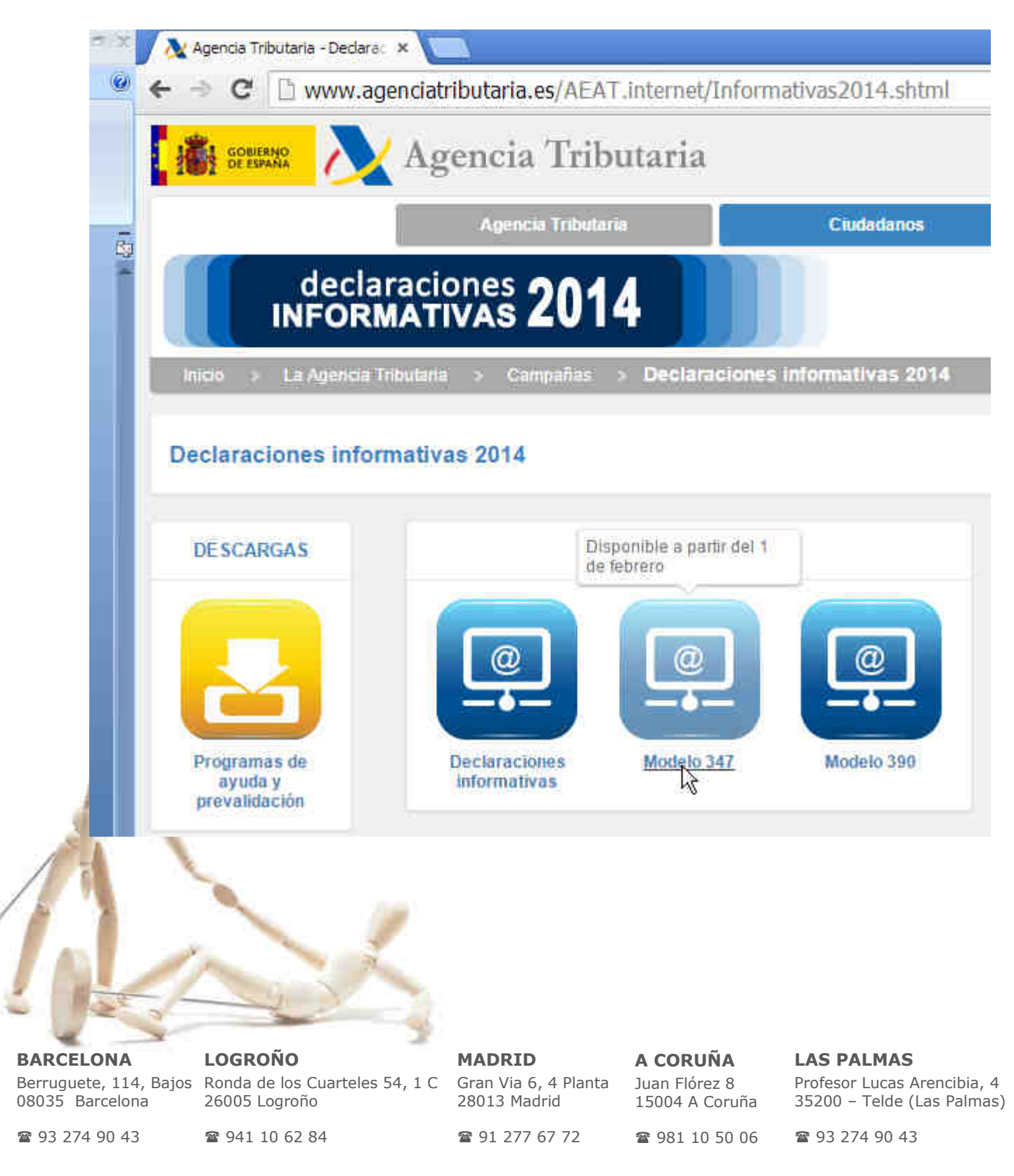